# **Présentation des fonctions de recherche et de consultation des documents**

#### **Table des matières**

#### **[Généralités](#page-0-0)**

[Recherche et consultation des documents](#page-0-1) [Index de recherche](#page-0-2) [Majuscules et accents](#page-0-3) [Masque et troncature \(?, \\*\)](#page-1-0) **[Recherche simple](#page-1-1)** [Recherche de mots](#page-1-2) [Recherche d'expressions exactes](#page-2-0) **[Recherche avancée](#page-2-1)** [Opérateur AND](#page-2-2) [Opérateur OR](#page-2-3) [Opérateur](#page-2-4) NOT [Utilisation des parenthèses](#page-3-0) [Proximité](#page-3-1) [Pondération des termes d'une requête \(tri des résultats\)](#page-4-0) [Recherche de nombres dans un intervalle](#page-4-1) **[Liste des résultats](#page-5-0)** [Messages d'erreur](#page-5-1)

**[Consultation des documents](#page-6-0)**

# <span id="page-0-0"></span>**Généralités**

#### <span id="page-0-1"></span>**Recherche et consultation des documents**

Pour effectuer une recherche, saisissez un ou des mots dans le champ *Mots-clés* et cliquez sur le bouton *Rechercher*. Une liste de documents contenant le ou les mots recherchés apparaîtra. Pour afficher le contenu d'un document, cliquez sur le nom du document (nom du fichier). Une fois le document ouvert, vous pouvez utiliser les flèches *Occ. suiv.*et *Occ. préc.* situées dans la barre d'outils en haut à droite pour naviguer d'une occurrence à une autre du ou des mots cherchés.

#### <span id="page-0-2"></span>**Index de recherche**

Plusieurs index sont disponibles, permettant de limiter la recherche à une année ou une période spécifique. Des choix multiples sont possibles dans cette liste. Par défaut, la recherche s'effectue dans l'année ou la période la plus récente disponible.

#### <span id="page-0-3"></span>**Majuscules et accents**

Les majuscules et les accents ne sont pas considérés au moment de la recherche. Ainsi *Québec* et *quebec* sont équivalents et permettent de trouver les mêmes documents, peu importe la façon dont ce mot est écrit dans les documents.

# <span id="page-1-0"></span>**Masque et troncature (?, \*)**

Les caractères génériques ? et \* permettent de remplacer une ou plusieurs lettres dans un mot.

Le symbole ? remplace un caractère dans un mot (fonction de masque).

Exemples :

*ajoute***?** : pourra retrouver *ajouter*, *ajoutez*, *ajoutée*, *ajoutés gr?y* : trouvera à la fois *gray* et *grey*

Le symbole \* remplace un nombre indéterminé de caractères (0, 1 ou plusieurs) dans un mot; c'est la fonction de troncature. Il est très utile pour chercher les formes singulière et plurielle d'un mot.

Exemples :

*déclaration\** : trouvera *déclaration* et *déclarations parl\*ment* : permet de trouver à la fois *parlement* et *parliament légi\** : pourra retrouver *légiférer*, *législateur*, *législation*, *législature*, etc. *\*ati\** : pourra retrouver *installation*, *célébration*, *bâtir*

L'utilisation du symbole \* près du début d'un mot pourrait ralentir quelque peu la recherche.

# <span id="page-1-1"></span>**Recherche simple**

# <span id="page-1-2"></span>**Recherche de mots**

La recherche simple permet de lancer une requête rapide avec un ensemble de mots, comme dans un moteur de recherche web. Chacun des documents repérés contiendra tous les mots de la requête.

Exemple : pour trouver tous les documents dans lesquels figurent les mots *déclaration* et *hommage*, il suffit simplement de saisir ces deux mots dans la zone de recherche :

### *déclaration hommage*

Il est possible d'exclure les documents comportant un mot (ou une expression), en les faisant précéder d'un « – ».

Exemple : la requête suivante trouvera tous les documents qui comportent le mot « budget », mais en excluant parmi ces documents ceux où figure le mot « hôpitaux » :

#### *budget –hôpitaux*

#### <span id="page-2-0"></span>**Recherche d'expressions exactes**

Pour rechercher une expression exacte, il faut l'inscrire entre guillemets.

#### Exemple : *"déclarations de députés"*

La ponctuation à l'intérieur d'un mot recherché est traitée comme un espace. De cette façon, *aujourd'hui* sera traité comme une expression de deux mots: *aujourd* et *hui*. Aussi, *1843(c)(8)(ii)* deviendra *1843 c 8 ii*, soit quatre mots.

# <span id="page-2-1"></span>**Recherche avancée**

La recherche avancée se compose d'un groupe de mots ou d'expressions liés par des opérateurs logiques tels que **AND** et **OR** qui indiquent le type de relation entre ces mots ou expressions. Les opérateurs peuvent être saisis indifféremment en minuscules ou en majuscules.

Dans ce type de recherche, les mots saisis sont cherchés d'emblée en tant qu'expression exacte si aucun opérateur ne les relie. Les guillemets peuvent également être utilisés à cette fin.

Les caractères génériques (? ou \*) sont aussi acceptés dans ce type de recherche.

#### <span id="page-2-2"></span>**Opérateur AND**

Utilisez l'opérateur **AND** dans une requête de recherche pour connecter deux mots ou expressions qui doivent être trouvés tous les deux dans les documents.

Exemple :

*"adoption du principe" and "projet de loi"* trouvera tous les documents contenant ces deux expressions.

### <span id="page-2-3"></span>**Opérateur OR**

Utilisez l'opérateur **OR** dans une requête de recherche pour connecter deux mots ou expressions dont au moins l'un des deux doit être trouvé dans le document.

Exemple :

*élection or nomination* permettra de trouver tout document contenant *élection* ou *nomination* ou ces deux mots.

#### <span id="page-2-4"></span>**Opérateur NOT**

L'opérateur **NOT** placé devant un mot ou une expression permet d'exclure des documents d'une recherche.

**NOT** peut être utilisé au début d'une requête. Par exemple, *not amendement* permet de trouver les documents qui ne contiennent pas le mot *amendement*.

Si **NOT** n'est pas le premier opérateur d'une requête, vous devez utiliser **AND** avec **NOT**.

Par exemple, *investissement and not Montréal* trouvera les documents qui contiennent *investissement* mais pas *Montréal*.

Exemple :

*"contrats publics" and not Montréal*

# <span id="page-3-0"></span>**Utilisation des parenthèses**

Si vous utilisez plus d'un opérateur logique, il est préférable d'ajouter des parenthèses afin d'identifier précisément ce que vous cherchez. Par exemple, *entreprises AND financement OR subventions* pourrait signifier *(entreprises AND financement) OR subventions* ou encore *entreprises AND (financement OR subventions)*.

### <span id="page-3-1"></span>**Proximité**

Utilisez l'opérateur **W/N** dans une requête de recherche pour spécifier qu'un mot ou une expression doit apparaître à une certaine distance d'un autre mot ou expression. Cette distance, qui se compte en nombre de mots, est symbolisée par la lettre N. L'ordre des mots entre eux n'a pas d'importance.

Par exemple, la requête *revenus w/3 dépenses* permet de repérer tout document contenant le mot *revenus* précédé ou suivi du mot *dépenses*, à l'intérieur d'un intervalle d'au maximum 3 mots. Ainsi, elle trouvera *revenus et dépenses*, *les dépenses et les revenus*, par exemple.

Exemples :

*budg\* w/4 équilibr\* (déficit or surplus) w/5 budg\* (budg\* w/4 équilibr\*) w/10 revenus not (débat w/5 principe)*

L'opérateur **NOT W/N** permet de rechercher un mot ou une expression qui n'est pas associé à un autre mot ou une autre expression.

#### Exemple:

#### *cadre not w/20 financier*

Contrairement à l'opérateur **W/N**, **NOT W/N** n'est pas symétrique. C'est-à-dire que *cadre not w/20 financier* n'est pas équivalent à *financier not w/20 cadre*. Dans la première requête, le mot cadre est cherché dans les documents; sont exclus ceux où le mot financier est situé à 20 mots ou moins de cadre. Dans la seconde requête, le mot financier est cherché dans les documents; sont exclus ceux où le mot cadre est situé à 20 mots ou moins de financier.

# <span id="page-4-0"></span>**Pondération des termes d'une requête (tri des résultats)**

Dans la présentation des résultats suite à une recherche, les documents sont triés en fonction d'un calcul de pertinence des documents par rapport à la requête. Par défaut, tous les mots de la requête ont la même importance lors du calcul de pertinence. Cependant, il est possible de changer cela en spécifiant un poids relatif pour chaque terme de la requête de recherche.

Ainsi, les deux requêtes suivantes produiront les mêmes résultats :

*élection and motion élection:5 and motion:1*

Cependant, la deuxième requête présentera les résultats différemment : elle fera en sorte que le mot *élection* « pèse » cinq fois plus lourdement que le mot *motion* lors du tri des résultats.

### <span id="page-4-1"></span>**Recherche de nombres dans un intervalle**

Une recherche d'intervalle numérique est une recherche sur tous les nombres qui se trouvent à l'intérieur d'un intervalle. Pour ajouter un composant d'intervalle numérique à une requête de recherche, entrez les limites supérieure et inférieure de l'intervalle jointes par ~~.

Exemples :

*16~~19* : permettra de repérer tous les documents qui contiennent les nombres *16*, *17*, *18* ou *19*.

*article w/3 10~~15* : cette requête trouvera n'importe quel document contenant le mot **article**, et dans les **3** mots qui précèdent ou qui suivent, un nombre compris entre **10** et **15** inclusivement.

Les recherches d'intervalle numérique ne fonctionnent qu'avec des entiers positifs. Une recherche d'intervalle numérique inclut les limites supérieure et inférieure (de sorte que **10** et **15** sont pris en compte dans l'exemple ci-dessus).

Dans une recherche de plage numérique, les points décimaux et les virgules sont traités comme des espaces et le signe « - » est ignoré. Par exemple, -123,456.78 sera interprété comme suit : 123 456 78 (trois nombres). De même, le nombre 150 250 sera interprété comme deux nombres : 150 et 250.

# <span id="page-5-0"></span>**Liste des résultats**

Les résultats de la recherche sont présentés par défaut par ordre décroissant de pertinence. Il est également possible de trier les résultats par date (il s'agit en fait d'un tri sur le nom de fichier tel qu'il apparaît au début du champ Description).

# 57 résultats

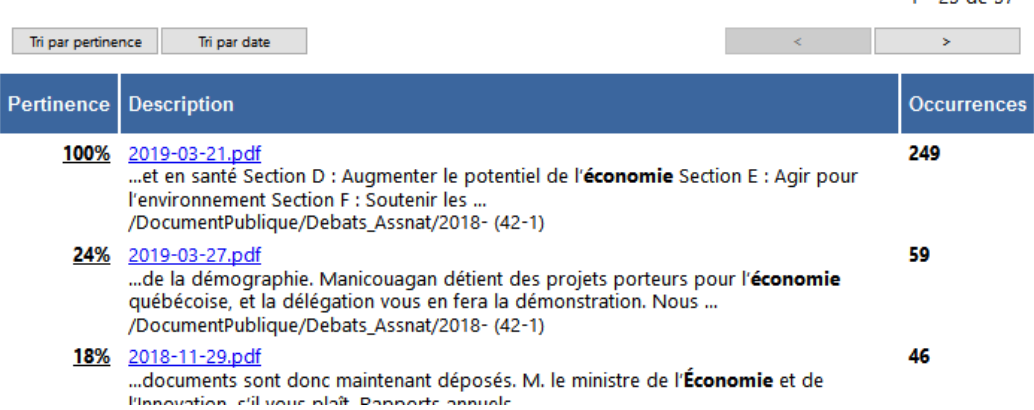

À titre d'information, la pertinence est calculée en fonction du nombre de documents contenant les mots de la requête (plus un mot apparaît dans un nombre élevé de documents, moins il permet de distinguer quels sont les documents pertinents de ceux qui ne le sont pas), de la fréquence des mots de la requête dans les documents (nombre d'occurrences) ainsi que de la densité des occurrences dans chacun des documents.

Le nombre d'occurrences correspond à la fréquence totale de tous les mots d'une requête. Ainsi, l'expression « projet de loi » (3 mots) qui apparaît 4 fois dans un document donne un total de 12 occurrences.

Le nombre maximal de résultats qu'une requête peut afficher est de 5 000. Si ce nombre est atteint, il est préférable de préciser davantage la recherche.

#### <span id="page-5-1"></span>**Messages d'erreur**

Le message d'erreur générique « Aucun document ne correspond aux critères de cette requête » peut apparaître dans deux situations différentes :

- il n'y a effectivement aucun document dans la banque de données qui répond à la formulation de la requête;
- la requête comporte des opérateurs avancés (comme AND, OR, W/N), alors que le type de recherche sélectionné est « Simple » au lieu de « Avancée ».

 $1 - 25$  de 57

# <span id="page-6-0"></span>**Consultation des documents**

La consultation des documents se fait dans une fenêtre superposée.

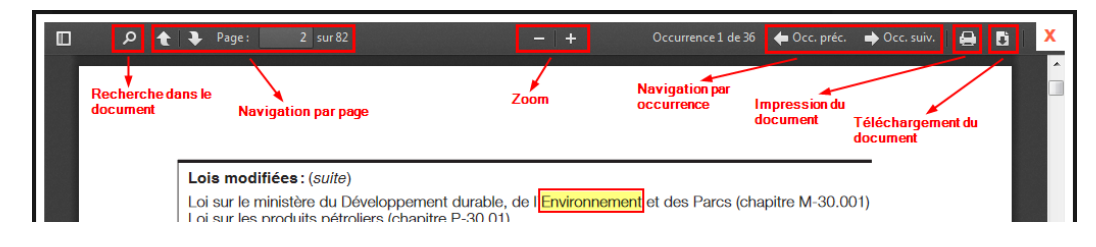

Une barre d'outils dans le haut de la fenêtre propose plusieurs boutons :

- recherche dans le texte;
- navigation par page dans le document;
- agrandissement ou réduction des pages (zoom);
- navigation d'une occurrence à l'autre;
- impression du document;
- téléchargement d'une copie du document.

Il faut **cliquer sur le X rouge en haut à droite de la fenêtre pour fermer celle-ci**.

Bibliothèque de l'Assemblée nationale 16 septembre 2019